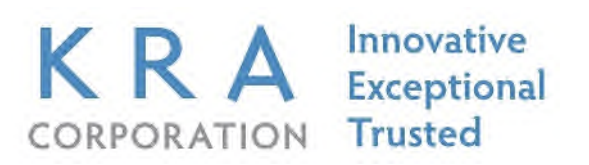

## **Standard Operating Procedure**

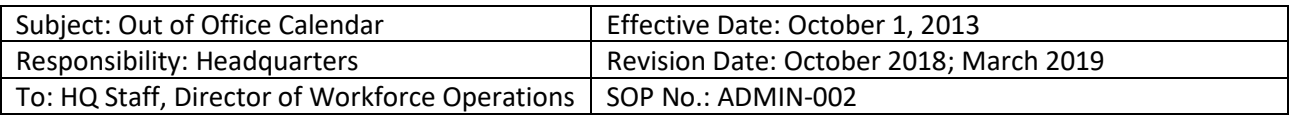

## **Purpose:**

The Out of Office Calendar (OOC) displays information related to dates that Headquarters and Director of Workforce Operations, for which use of the OCC is *m andatory*, are on scheduled PTO or away from regular duty stations for an *entire day*. Do not record partial-day absences, i.e. attending out-of-office meetings or local business-related travel. **Note**: The OOC policy is a supplement to, and does not replace, any other company, program, or department requirement related to requesting and receiving approval for leave.

## **Procedure:**

To post events, or view other peoples' postings, add the "Out of Office Calendar" to your Outlook Calendar Navigation Pane:

- 1. When *using the VM ware version of Outlook*, select "Calendar", click "Open a Shared Calendar", select "Name", and select "Out of Office Calendar"
- 2. When *using the Outlook Web App* (mail.kra.com), select "Calendar", right-clickon "Peoples Calendars", click "Add Calendar", and select "Out of Office Calendar"
- 3. After you access a shared Calendar for the first time, the Calendar is added to the Navigation Pane. The next time you want to view the shared Calendar, you can click it in the Navigation Pane.

Once you have access, there are numerous ways to add an event to the OCC. One method is as follows:

- 1. Login to your KRA e-mail account using Outlook
- 2. Select "Calendar"
- 3. Select "Out of Office Calenda**r"** under "People's Calendars"
- 4. Create a "New Appointment" in the OOC, selecting the appropriate start-and-end dates and time

KRA reserves the right to continually evaluate, amend, modify, or terminate any policy at any time. This policy is in effect on the date of publication and supersedes any previously released policy. Individual sites/contracts may have more restrictive policies. This policy does not alter the at-will status of any employee. Use or disclosure of this information is restricted; contact Human Resources for additional information.

- 5. Under "Subject", enter your first initial and last name, and the abbreviated reasonfor being out of office:
	- Out of office on leave, use PTO, e.g., "JSmith-PTO"
	- Out of office on business travel, use OT and the destination, e.g., "JSmith-OT/San Diego"
	- Out of Office attending day-long meeting(s), use MTG, e.g., "JSmith-MTG"
- 6. Click "Save and Close" to complete

Address non-technical questions related to this SOP with your Supervisor. Submit technical questions, as a Help Ticket, to IT Support at servicedesk@cmasystems.com.

\* \* \*

KRA reserves the right to continually evaluate, amend, modify, or terminate any policy at any time. This policy is in effect on the date of publication and supersedes any previously released policy. Individual sites/contracts may have more restrictive policies. This policy does not alter the at-will status of any employee. Use or disclosure of this information is restricted; contact Human Resources for additional information.